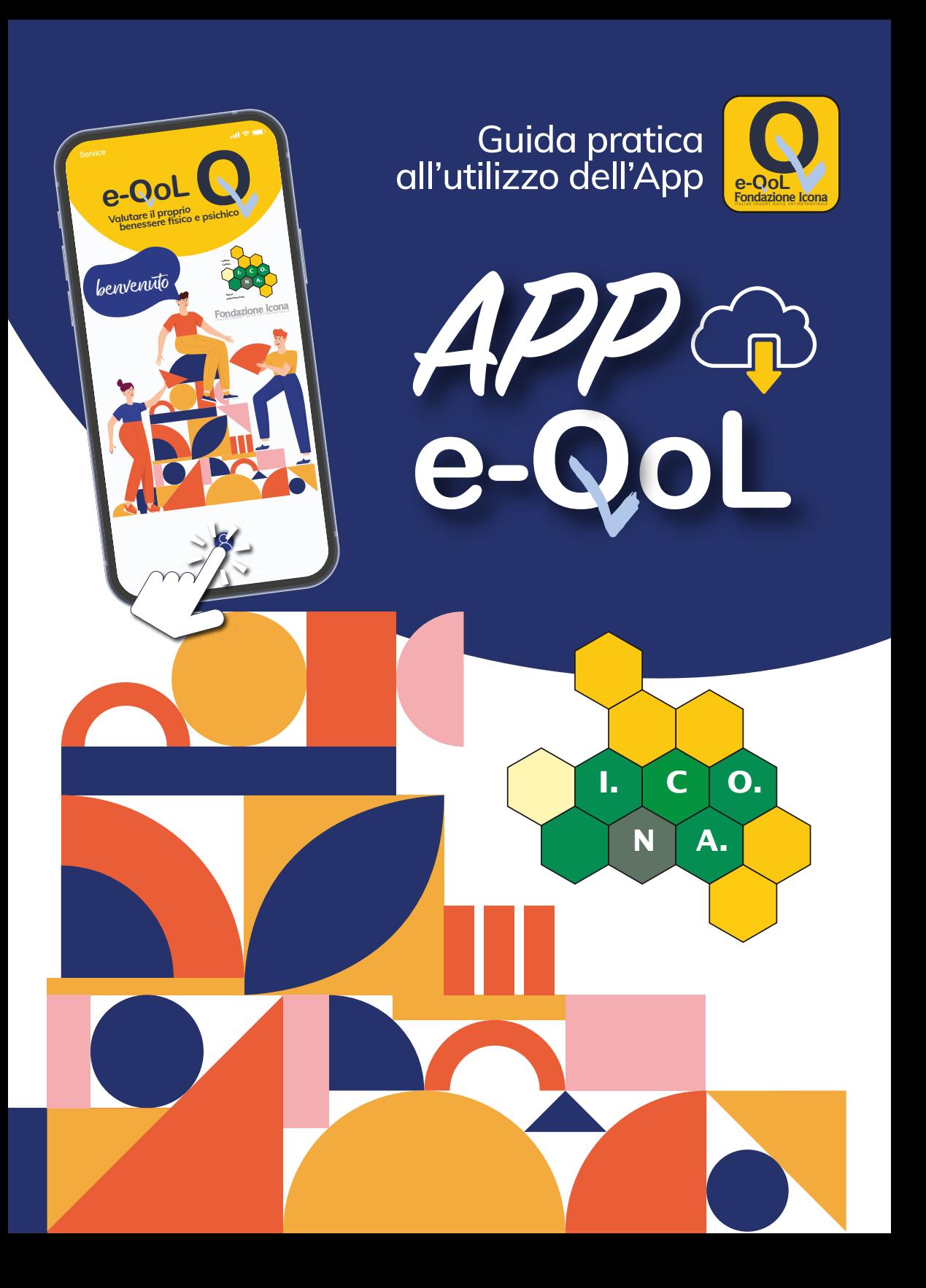

#### Guida pratica<br>all'utilizzo dell'App **APP e- oL**

**Internationary Cuestionari** 

**Follow** 

Diario BMI

 $\overline{R}$ 

HDV

Alimenti e Calorie

Da quando l'infezione da HIV si è trasformata, grazie alle terapie, in una condizione cronica, **misurare la qualità della vita delle persone** che vivono con HIV sta diventando **sempre più importante** per ottenere uno **stato di salute ottimale**. **Avanti**

**Qualità della vita E-QoL** 

**e- oL**

**Valutare il proprio benessere fisico e psichico**

benvenute

benvenuto **I. <sup>C</sup> O.**

**N A. Fondazione Icona** ITALIAN COHORT NAIVE ANTIRETROVIRALS

2

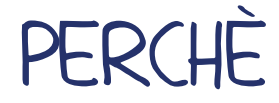

### **Qualità della vita**

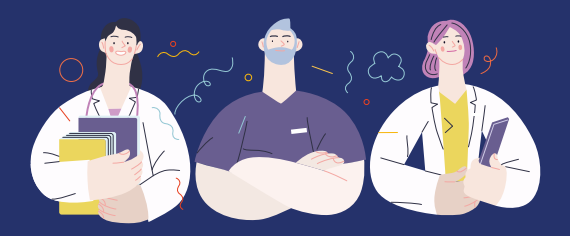

Da quando l'infezione da HIV si è trasformata, grazie alle terapie, in una condizione cronica, **misurare la qualità della vita delle persone** che vivono con HIV sta diventando **sempre più importante** per ottenere uno **stato di salute ottimale**.

# UNA APP DEDICATA

Per la compilazione dei questionari (Patients Reported Outcomes o PROs), la coorte ICONA ha messo a disposizione una **App dedicata**.

• La App è accessibile attraverso l'inserimento delle credenziali di accesso, assegnate direttamente dallo sperimentatore del centro al paziente al momento dell'arruolamento e che consentiranno il link diretto con il database ICONA.

# MISURARE LA QUALITÀ DI VITA

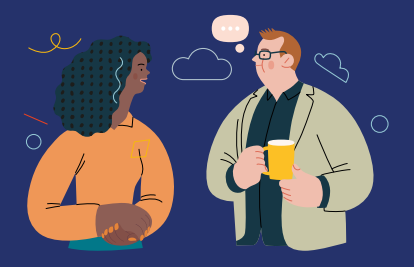

La misurazione della qualità della vita passa attraverso la **compilazione di questionari** che riportano direttamente quanto **vissuto dalle persone**, come sintomi, grado di soddisfazione con le terapie assunte, benessere, aderenza. Una volta completata la compilazione, avrai un riscontro diretto attraverso la consultazione degli esiti.

#### **Un riscontro diretto L'importanza dei questionari**

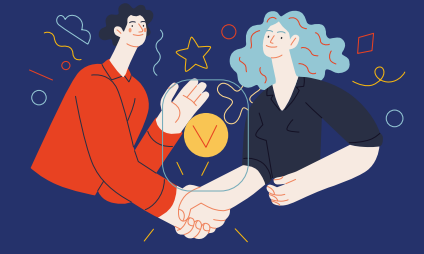

Misurare la qualità della vita ci aiuta a migliorare il tuo stato di salute. Se compili tutti i questionari una volta all'anno o quando ti verrà richiesto, **aiuterai la Fondazione a raccogliere dati preziosi** per migliorare lo **stato di salute di chi convive con l'HIV**.

- Attraverso la App i dati saranno memorizzati in tempo reale direttamente dal paziente sul server del database di ICONA senza necessità di passaggi intermedi, quindi nessun dato sarà residente all'interno della App o nello smartphone.
- La raccolta e il trattamento dei dati dei soggetti arruolati è limitata ai dati strettamente necessari per gli obiettivi dello studio. Tali dati sono raccolti e trattati con specifiche

precauzioni per garantire adeguata confidenzialità e compliance ai regolamenti vigenti sulla protezione dei dati personali.

# COME ACCEDERE

Scaricare gratuitamente App "e-QoL" dai principali market (Google Play e App Store).

Requisiti di sistema minimi richiesti per la App: Android 7.0 e iOS 10

 $_{e}$ -OoL

benvenü

DUE

DI ACCESSO

ALLA APP

OPZIONI

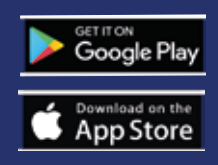

Attraverso il QR code, cliccando qui

*<i><u>G passmond</u>* 

loni

**1**

**2** Inserendo le credenziali ricevute dal Suo centro

Selezionando l'opzione "**resta connesso**" non è necessario effettuare l'operazione di login ogni volta che viene aperta l'applicazione.

4

# I "TUOI QUESTIONARI"

# Cliccando sull'icona «QUESTIONARI», compaiono

3 pulsanti:

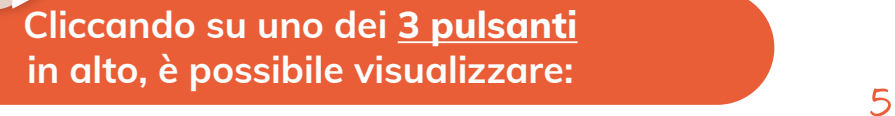

## **Tutti**

**tutti i questionari**, quelli già completati, quelli da iniziare e quelli da terminare.

Intro Questionari Questionari Questionari Question and Collection and Collection and Collection and Collection and Collection and Collection and Collection and Collection and Collection and Collection and Collection and Co

**Fondazione Icona** 

Diario **BMI** 

HDV

Q

**Questionar** 

 $\begin{array}{c} \begin{array}{c} \text{or} \\ \text{or} \end{array} \end{array}$ 

Alimenti e Calorie

 $-0$ -0-888

**Da compilare**

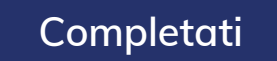

solo i **questionari da compilare**, che comprendono quelli da iniziare e quelli da terminare.

solo i **questionari completati**.

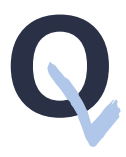

# QUESTIONARI COMPLETATI "ESITI"

Scorrendo verso il basso fino all'ultima risposta, cliccando sul **pulsante** 

# guarda i risultati

viene visualizzato un breve **report sul questionario compilato**.

6

**< QUESTIONARI**

 $\overline{\phantom{0}}$ 

**• EQ-5D-3L: "Stato di salute generale" • W-BQ16: "Benessere psico-fisico" • HIVSRQ: "Sintomi" [EQ-5D-3L] Lo score che hai** totalizzato è pari al 70%.

**Il tuo stato di salute è leggermente sotto la media.**

QUESTIONARIO COMPLETATO

# DIARIO, BMI, ALIMENTI E CALORIE

## Cliccando sul pulsante DIARIO

 $\frac{100}{100}$ 

compare la pagina in cui è possibile **inserire alcuni parametri giornalieri** utili all'Utente.

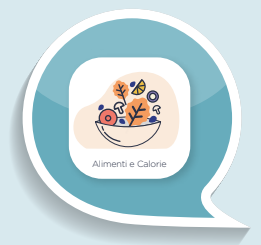

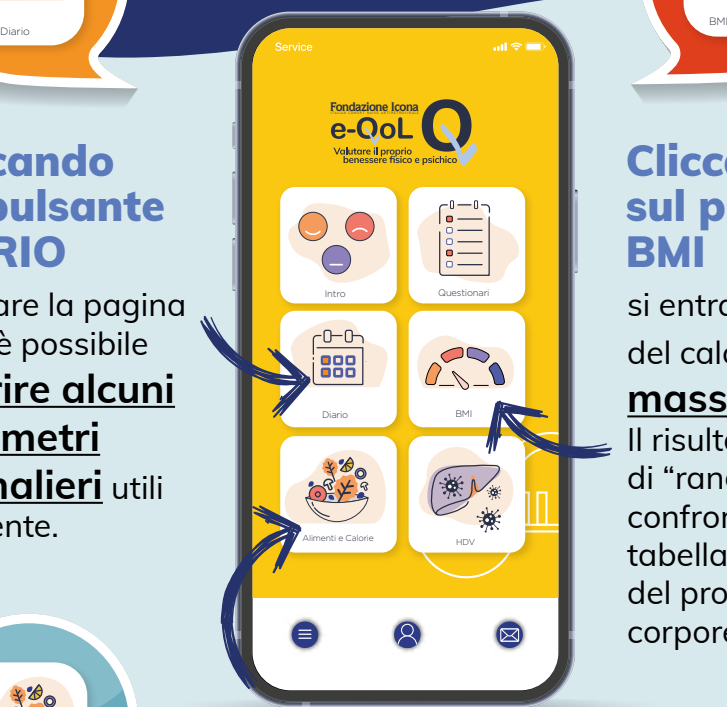

### Cliccando sul pulsante BMI

si entra nella sezione del calcolo **Indice di** 

### **massa corporea**.

Il risultato darà il valore di "range" da confrontare nella tabella BMI sullo stato del proprio peso corporeo. 7

### Cliccando sul pulsante ALIMENTI e CALORIE

É possibile **creare un percorso alimentare personale**, con relativo **conteggio calorico**,

selezionando gli alimenti che vengono consumati nei singoli pasti giornalieri.

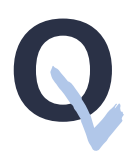

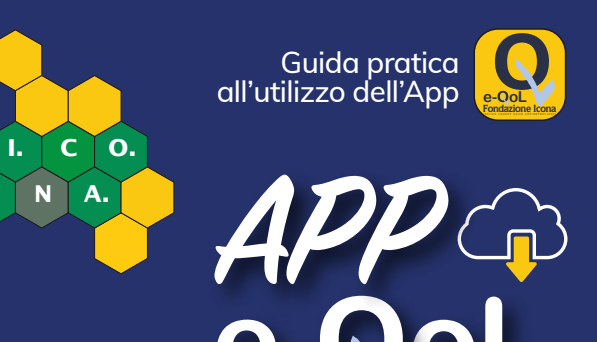

**e- oL**

Per richieste di informazioni sul funzionamento dell'App e-QoL: info@fondazioneicona.org

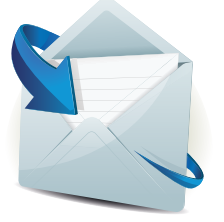

Per domande relative a privacy e trattamento dati: privacy@fondazioneicona.org

# Guida pratica **APP e- oL**PERCHÈ MISURARE LA QUALITÀ DI VITA

#### **Qualità della vita**

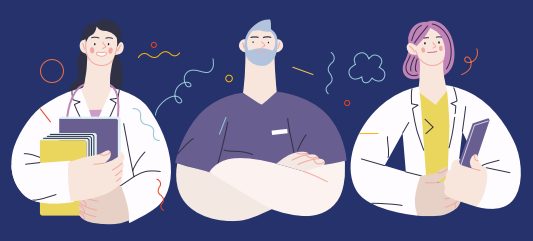

Da quando l'infezione da HIV si è trasformata, grazie alle terapie, in una condizione cronica, **misurare la qualità della vita delle persone** che vivono con HIV sta diventando **sempre più importante** per ottenere uno **stato di salute ottimale**.

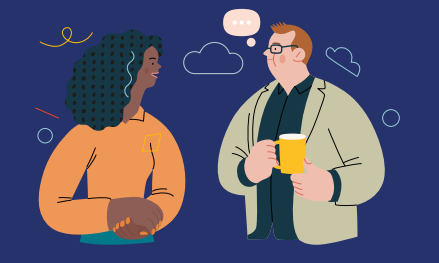

La misurazione della qualità della vita passa attraverso la **compilazione di questionari** che riportano direttamente quanto **vissuto dalle persone**, come sintomi, grado di soddisfazione con le terapie assunte, benessere, aderenza. Una volta completata la compilazione, avrai un riscontro diretto attraverso la consultazione degli esiti.

### **Un riscontro diretto L'importanza dei questionari**

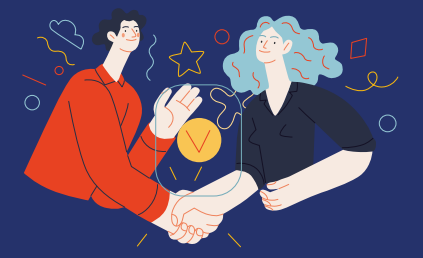

Misurare la qualità della vita ci aiuta a migliorare il tuo stato di salute. Se compili tutti i questionari una volta all'anno o quando ti verrà richiesto, **aiuterai la Fondazione a raccogliere dati preziosi** per migliorare lo **stato di salute di chi convive con l'HIV**.

**Internationaries** Questionari

**Forma** Indian Indian Indian Indian Indian Indian Indian Indian Indian Indian Indian Indian Indian Indian Indian Indian Indian Indian Indian Indian Indian Indian Indian Indian Indian Indian Indian Indian Indian Indian Indi

Diario **BM** 

HDV

 $250$ 

Alimenti e Calorie

Da quando l'infezione da HIV si è trasformata, grazie alle terapie, in una condizione cronica, **misurare la qualità della vita delle persone** che vivono con HIV sta diventando **sempre più importante** per ottenere uno **stato di salute ottimale**. **Avanti**

**Qualità della vita**

**Volutore il proprio Valutare il proprio benessere fisico e psichico**

benvenuto **I. <sup>C</sup> O.**

**N A. Fondazione Icona** ITALIAN COHORT NAIVE ANTIRETROVIRALS

> Per la compilazione dei questionari (Patients Reported Outcomes o PROs), la coorte ICONA ha messo a disposizione una **App dedicata**.

- La App è accessibile attraverso l'inserimento delle credenziali di accesso, assegnate direttamente dallo sperimentatore del centro al paziente al momento dell'arruolamento e che consentiranno il link diretto con il database ICONA.
- $\frac{2}{\sqrt{3}}$   $\frac{1}{\sqrt{100}}$   $\frac{1}{\sqrt{100}}$   $\frac{1}{\sqrt{100}}$   $\frac{3}{\sqrt{100}}$   $\frac{3}{\sqrt{100}}$   $\frac{1}{\sqrt{100}}$   $\frac{3}{\sqrt{100}}$   $\frac{1}{\sqrt{100}}$   $\frac{3}{\sqrt{100}}$   $\frac{1}{\sqrt{100}}$   $\frac{3}{\sqrt{100}}$   $\frac{1}{\sqrt{100}}$   $\frac{3}{\sqrt{100}}$   $\frac{1}{\sqrt{100}}$ UNA APP DEDICATA • Attraverso la App i dati saranno memorizzati in tempo reale<br>
senza necessità di passaggi intermedi, quindi nessun dato direttamente dal paziente sul server del database di ICONA senza necessità di passaggi intermedi, quindi nessun dato sarà residente all'interno della App o nello smartphone.
	- La raccolta e il trattamento dei dati dei soggetti arruolati è limitata ai dati strettamente necessari per gli obiettivi dello studio.

 Tali dati sono raccolti e trattati con specifiche precauzioni per garantire adeguata confidenzialità e compliance ai regolamenti vigenti sulla protezione dei dati personali.

Scaricare gratuitamente App "e-QoL" dai principali market (Google Play e App Store).

Requisiti di sistema minimi richiesti per la App: Android 7.0 e iOS 10

 $e$ -OoL

**2** Inserendo le credenziali ricevute dal Suo centro Selezionando l'opzione "**resta connesso**" non è necessario effettuare l'operazione di login ogni volta che viene aperta l'applicazione.

DUE

OPZIONI

ACCESSO

ALLA APP

 $\frac{4}{1}$ 

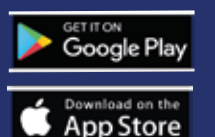

Attraverso il QR code, cliccando qui

# COME ACCEDERE I "TUOI QUESTIONARI"

Cliccando sull'icona «QUESTIONARI», compaiono

**<sup>1</sup>** 3 pulsanti:

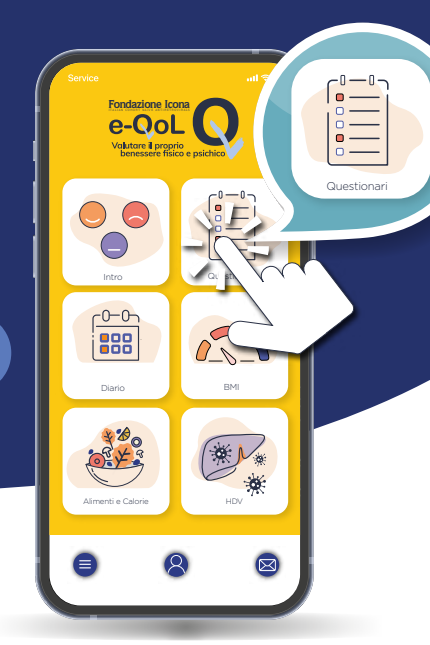

**Cliccando su uno dei 3 pulsanti in alto, è possibile visualizzare:** 5

## **Tutti**

**tutti i questionari**, quelli già completati, quelli da iniziare e quelli da terminare.

## **Da compilare**

solo i **questionari da compilare**, che comprendono quelli da iniziare e quelli da terminare.

**Completati**

solo i **questionari completati**.

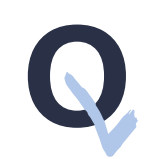

# QUESTIONARI COMPLETATI "ESITI"

Scorrendo verso il basso fino all'ultima risposta, cliccando sul **pulsante** 

# guarda i risultati

viene visualizzato un breve **report sul questionario compilato**.

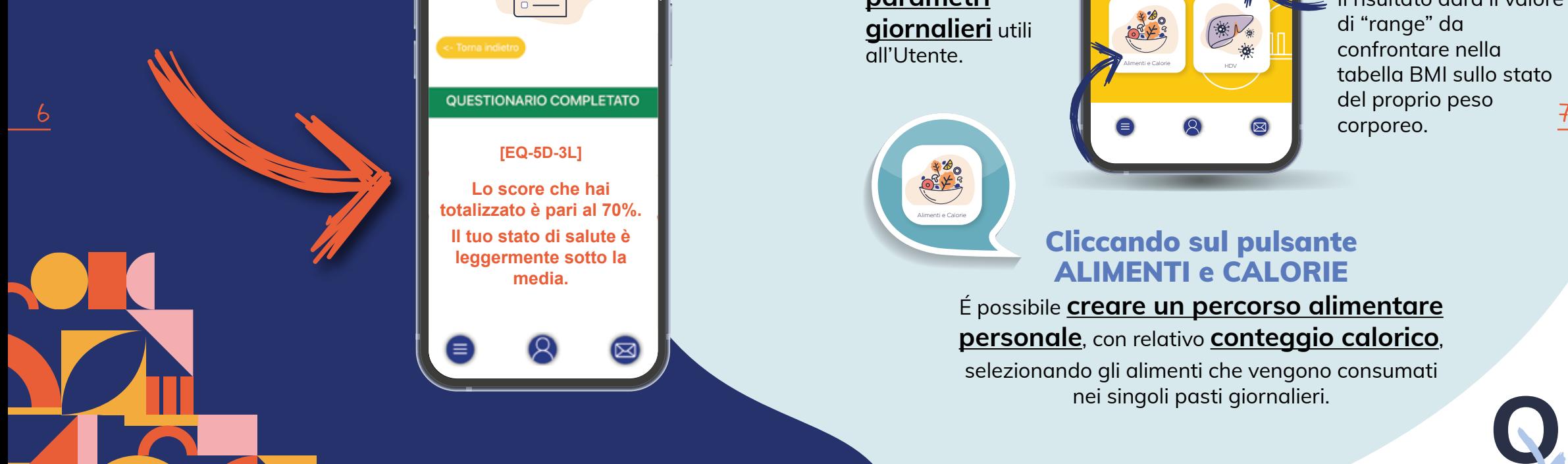

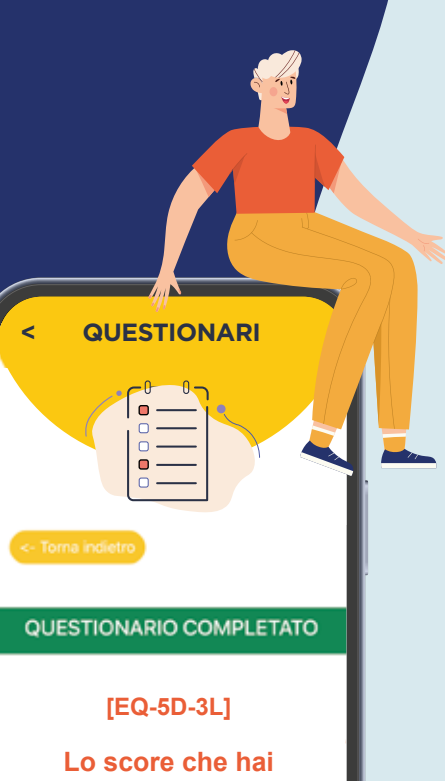

totalizzato è pari al 70%. **Il tuo stato di salute è leggermente sotto la media.**

# DIARIO, BMI, ALIMENTI E CALORIE

### Cliccando sul pulsante DIARIO

 $\frac{10 - 0}{100}$ 

compare la pagina in cui è possibile **inserire alcuni parametri giornalieri** utili all'Utente.

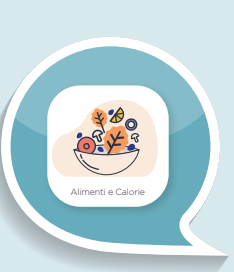

## Cliccando sul pulsante ALIMENTI e CALORIE

Intro Questionar

Fondazione Icona<br>**e-QoL** 

 $\odot$  $\bigcirc$ 

 $-0-0$ 

888

Diario **BM** 

HDV

 $\widetilde{\mathbb{R}}\mathcal{N}_*$ 

 $250$ 

Alimenti e Calorie

É possibile **creare un percorso alimentare personale**, con relativo **conteggio calorico**,

selezionando gli alimenti che vengono consumati nei singoli pasti giornalieri.

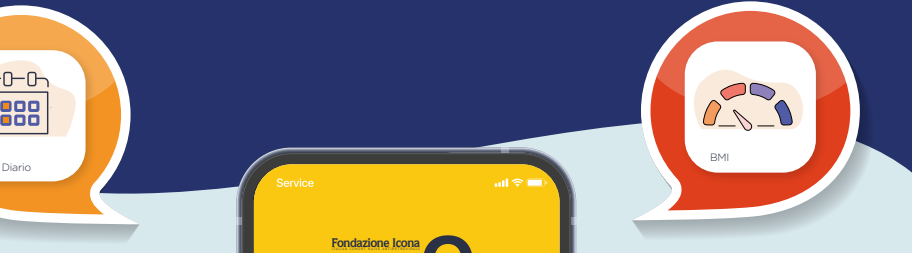

### Cliccando sul pulsante BMI

si entra nella sezione del calcolo **Indice di** 

### **massa corporea**.

Il risultato darà il valore di "range" da confrontare nella tabella BMI sullo stato del proprio peso corporeo.